## **USPS Form 1583**

In order to begin using your iPostal1 Mailbox, you will first need to complete, sign and notarize a Form 1583.

When you click on the link, you will notice that all the information you entered during your sign up, has now populated into the form. All you have to do is print it out, sign it, and have it notarized.

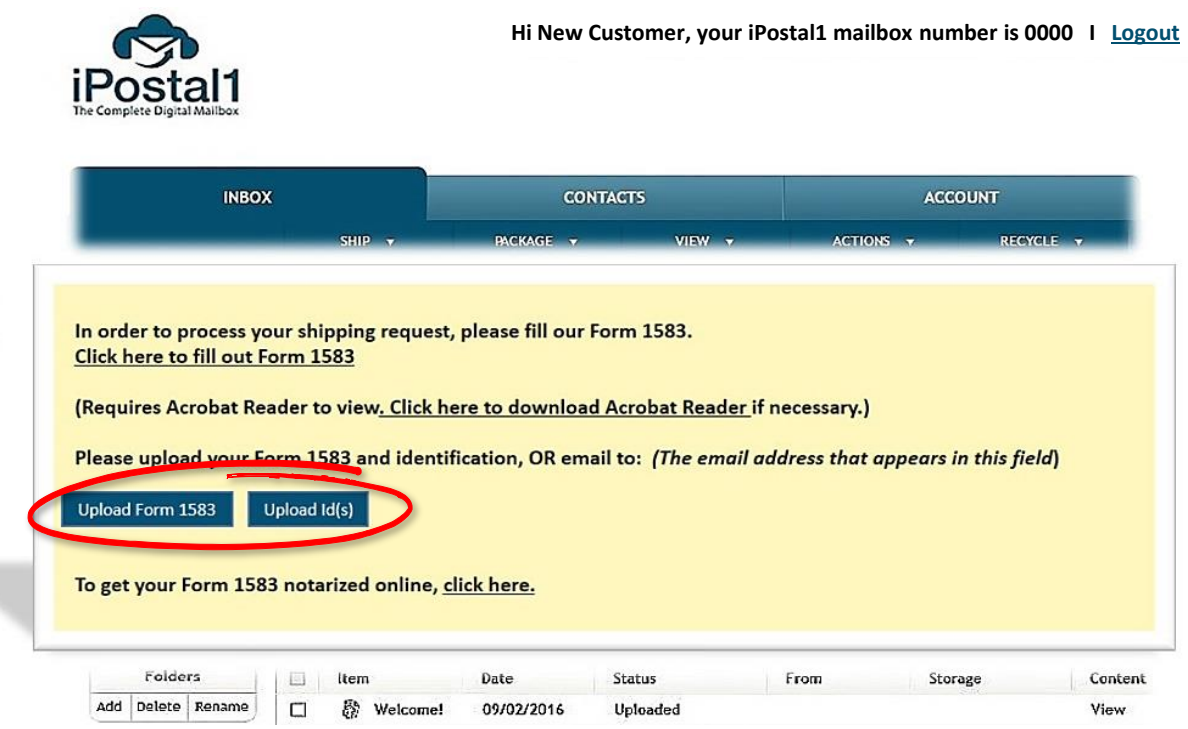

Once your Form 1583 has been notarized, you can scan it along with 2 accepted forms of ID, and do either of the following:

• Upload directly through the iPostal1 site.

 $\overline{1}$ 

• Email your form along with your ID's as attachments to your Shipping Store. (The email address appears in the yellow box.)

To use an online Notary service, click the link.

If you're local, you can just bring it to your Shipping Store in person.

Once your 1583 and IDs have been uploaded or emailed to your Shipping Store, please allow 24 – 48 hours for processing.

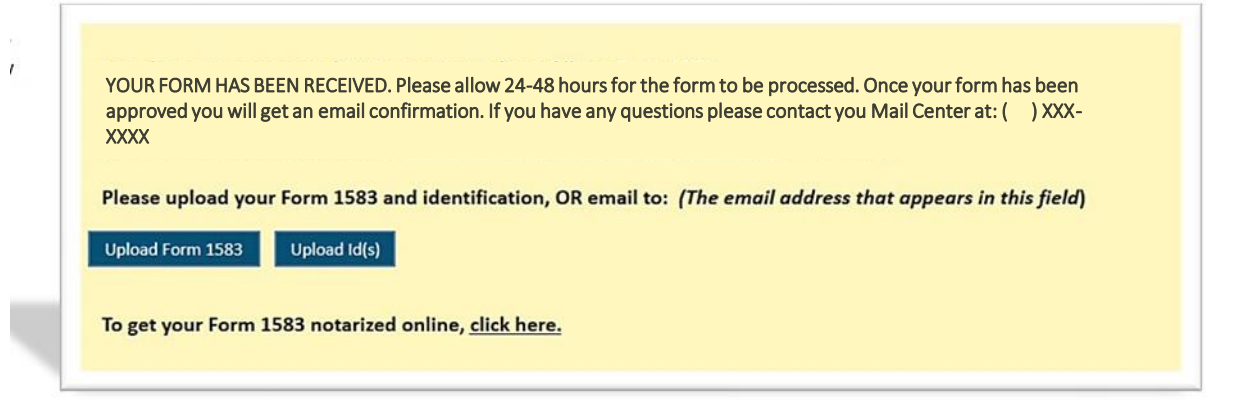

When they have been processed and approved, the yellow box will disappear, and your iPostal1 Mailbox is ready for use.